### Leena Simon / Christian Pietsch FEDIVERSE. SO GEHT SOCIAL MEDIA Raus aus den Hassmedien

 $\odot$ 

 $\odot$ 

# digitalcourage **GML ART D'AMEUBLEMENT BAND 16**

This

0

Sie fühlen sich unwohl, wenn Sie Facebook, Instagram oder Twitter nutzen? Fakenews, Hatespeech, Werbung und Inszenierung machen Ihnen schlechte Laune? Sie wissen nicht, was mit Ihren Daten passiert? Ihr Gefühl täuscht Sie nicht; denn das sind alles gute Gründe, die Social-Media-Großmächte zu meiden. Doch deswegen müssen Sie nicht auf das Positive der sozialen Netzwerke verzichten. Denn es gibt Alternativen, mit denen Sie Ihre Privatsphäre und Selbstbestimmung behalten. Hier zeigen wir Ihnen, welche Alternativen das sind, warum sie wirklich sozial sind und warum sie wirklich vernetzen – im Fediverse.

#### **IMPRESSIIM**

1. Aufl age 10-22, Art d'Ameublement, cc-by 4.0, ISBN 978-3934636-45-3 Autor.innen: Leena Simon, Christian Pietsch Redaktion: Katrin Schwahlen, **Pkatrinschwahlen.de** 

Layout: Isabel Wienold, Piwi-design.de

Bildlizenzen: S. 7 Grafik nach Imke Senst & Mike Kuketz cc-by-sa 4.0, S. 13 Clem Onojeghuo on Unsplash, S. 23 Boba Jaglicic on Unsplash, S. 26 oben: Alexander Altmann cc-by-sa 4.0, unten: Digitalcourage cc-by 4.0 alle weiteren Bilder: iwi-design.de, Isabel Wienold cc-by 4.0

### Per Inhaltsverzeichnis durchs Fediverse

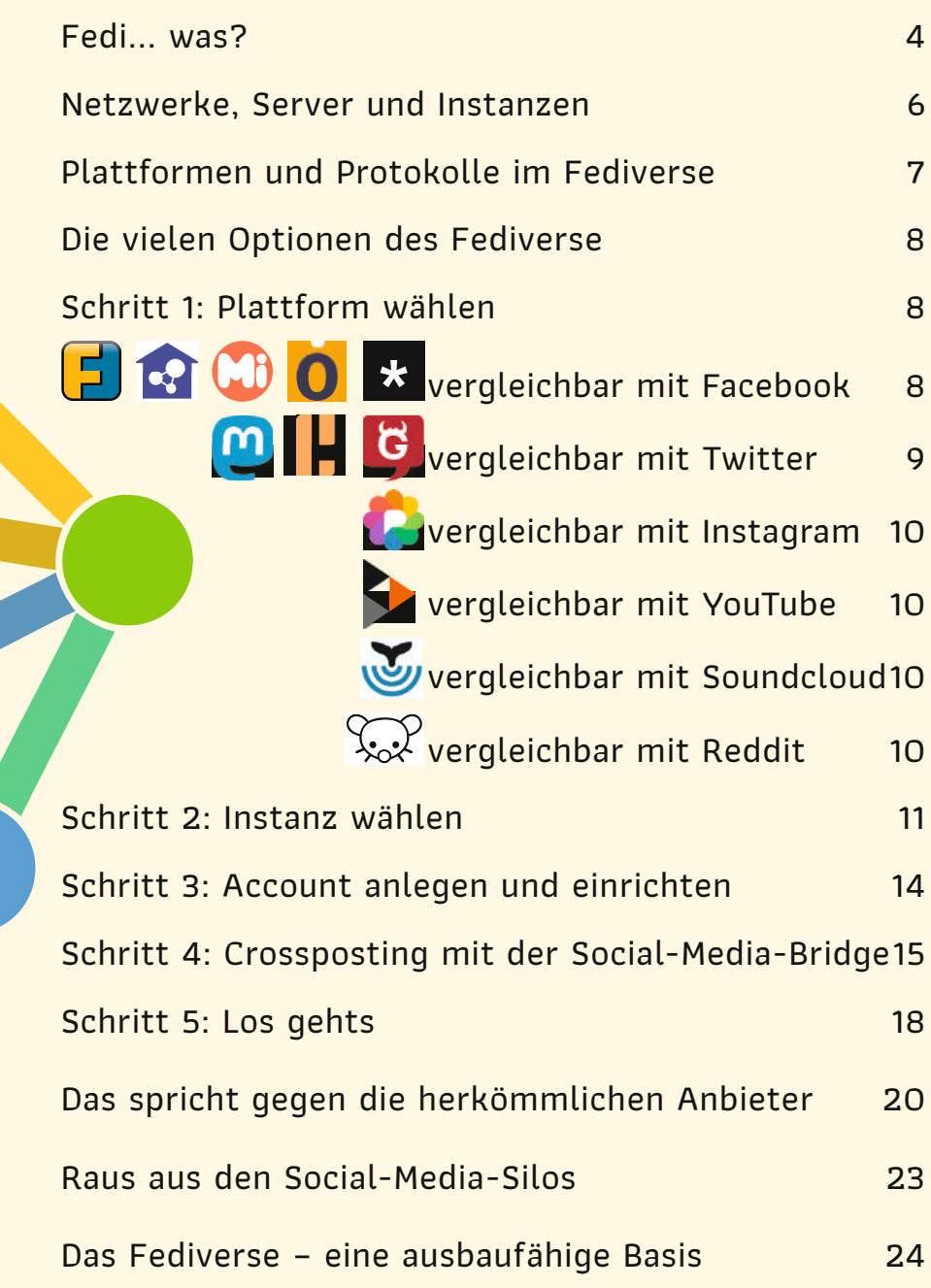

# FED SANDARY

 $\mathbb{Z}$  NG  $\mathbb{Z}$ 

ÐN NANA TANÀNA NANANA NA

ZÑ

# Platten in die Reichstand und Die Reichstand und Die Reichstand und Die Reichstand und Die Reichstand und Die<br>Platten die Reichstand und Die Reichstand und Die Reichstand und Die Reichstand und Die Reichstand und Die Rei<br>D NENENENENENENENENENENEN

N NETZWERK AUS DER EINER DER EINER DER EINER DER EINER DER EINER DER EINER DER EINER DER EINER DER EINER DER E<br>Der Einer Einer Einer Einer Einer Einer Einer Einer Einer Einer Einer Einer Einer Einer Einer Einer Eine Eine<br>D

# N ALLE KÖNNEN SICH MIT EIN DER EIN DER EIN DER EIN DER EIN DER EIN DER EIN DER EIN DER EIN DER EIN DER EIN DER<br>DER EIN DER EIN DER EIN DER EIN DER EIN DER EIN DER EIN DER EIN DER EIN DER EIN DER EIN DER EIN DER EIN DER EI<br>

N **Nutzer.innen können mit einem einzigen** 

**Account über alle Plattformen hinweg** 

\* kommunizieren.<br>Kommunizieren biologia eta biologia eta biologia eta biologia eta biologia eta biologia eta biologia eta biolo<br>Kommunizia eta biologia eta biologia eta biologia eta biologia eta biologia eta biologia eta bio

N **Es ist dezentral EXAMPLE ANNO** 

# N ES DE L'ANT AN CANTAN ES DE L'ANT AN CANTAN ES DE L'ANT AN CANTAN ES DE L'ANT AN CANTAN ES DE L'ANT AN CANTA<br>1990 : L'ANT AN ES EN ENTRE L'ANT ANT L'ANT ANNO DE L'ANT ANNO DE L'ANT ANNO DE L'ANT ANNO DE L'ANT ANNO DEL<br>19

**Schnittstellen.** NANANANA

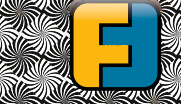

ZNZNA

**4 5**

Fediverse: "Federated Universe". Wortkreuzung aus "Federation" und "Universum". Also ein Universum harmonisch kooperierender Netzwerke. Ja, das hat eine gewisse Ähnlichkeit mit der Föderation der vereinten Planeten von Star Trek.

Das Fediverse gehört niemandem und allen – und ist damit wirklich sozial: Denn Nutzer.innen haben die Wahl und können so den gesellschaftlichen Diskurs über ihre Kommunikationsregeln mitbestimmen. Oder auch selbst einen Teil des Netzes betreiben. Also der komplette Gegensatz zu geschlossenen Netzwerken wie Facebook, Instagram, TikTok,Twitter, etc.

Damit legt das Fediverse den Grundstein für eine Social-Media-Lösung, die die Macht über unsere digitale Kommunikation in die Hände der Gemeinschaft legt. Und spätestens seit ein US-Milliardär angekündigt hat, Twitter übernehmen zu wollen, ist das Fediverse kein Nischenphänomen mehr – Millionen Menschen nutzen es weltweit.

いりがぶ

**4 5**

### **Netzwerke, Server und Instanzen**

Das Fediverse ist ein riesiges Netzwerk. Dessen Knotenpunkte bestehen aus Servern, die auch "Instanzen" genannt werden. Instanzen deshalb, weil auf ihnen eine bestimmte Software läuft. Das muss nicht immer dieselbe Software sein – Hauptsache, sie versteht ein Protokoll namens ActivityPub. Das ist so etwas wie eine Universalsprache, über die sich die verschiedenen Dienste miteinander austauschen und plattformübergreifend vernetzen. So eine Software nennt man zusammen mit ihren mehreren Instanzen eine verteilte Plattform. Im Gegensatz dazu sind Twitter, Facebook, Instagram und Tiktok zentralisierte Plattformen mit nur jeweils einer Instanz.

Einige Plattformen ähneln in Stil, Aktivitäten und Funktion Twitter, andere haben mehr Kommunikationsmöglichkeiten und sind vergleichbar mit Facebook oder Instagram. Viele Instanzen haben einen thematischen Schwerpunkt – von Amateurfunk über lokale Gemeinschaften bis zu Klimawandel, Wissenschaft und ,Nerdstuff'.

Welche Instanz Sie wählen, hängt von Ihren persönlichen Interessen ab. **Wenn Sie sich für einen twitterähnlichen Dienst entscheiden, Ihre Freund.innen sich aber wohler fühlen, wenn es eher wie bei Instagram aussieht, können Sie einander trotzdem folgen.** Auch wenn sich Ihre Vorlieben ändern und umziehen wollen: Sie haben immer die Wahl – und behalten immer Ihre Kontakte.

Noch werden die Netzwerke bzw. die Server, aus denen die Netzwerke bestehen, in der Regel von Enthusiast.innen betrieben; die Benutzung ist oft kostenlos.

### **Plattformen und Protokolle im Fediverse**

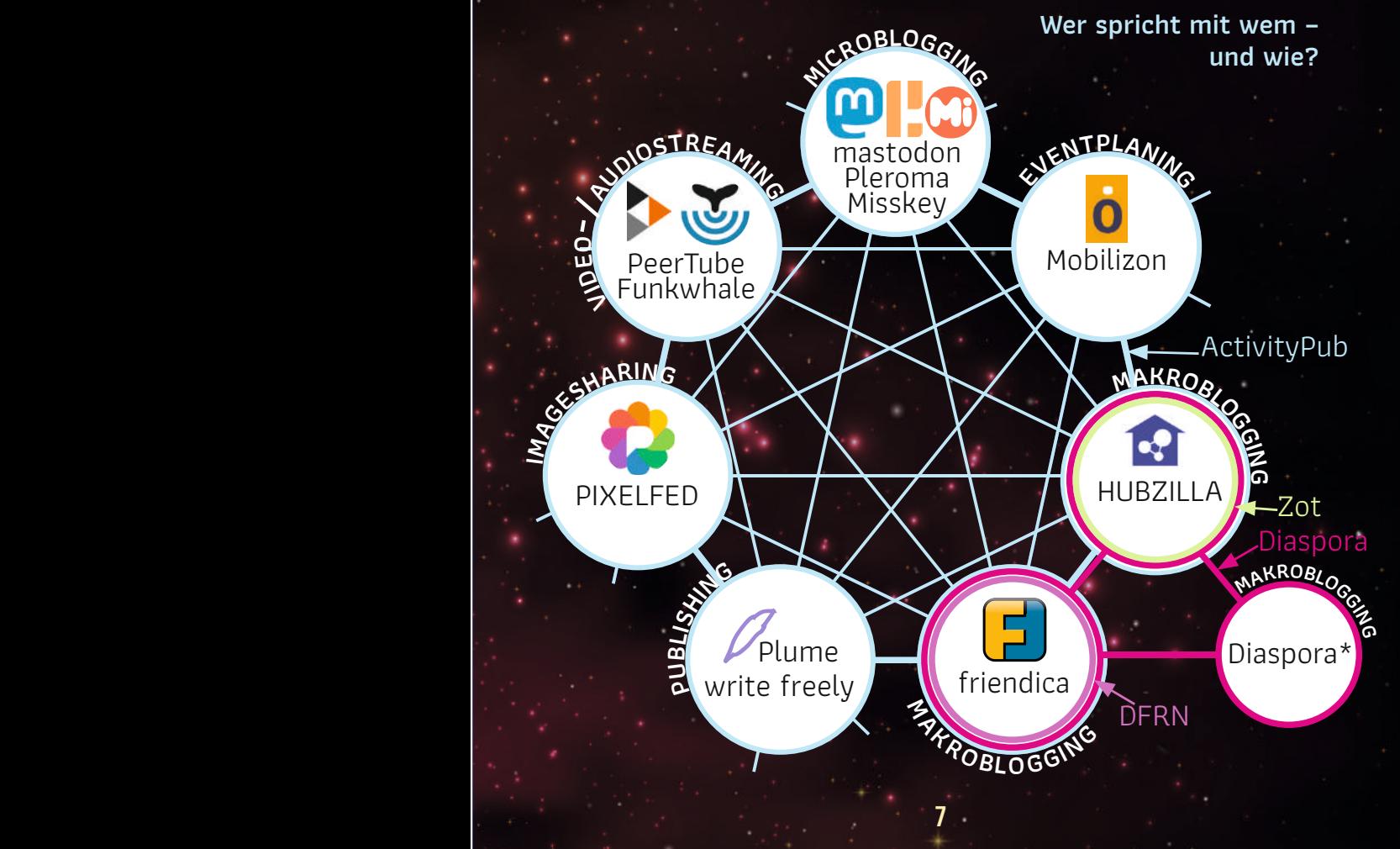

# **Die vielen Optionen des Fediverse** Schritt 1: Plattform wählen

Zunächst müssen Sie sich überlegen, welche Plattform Sie bevorzugen. Oft ähneln die Dienste schon bekannten kommerziellen Angeboten:

#### **Vergleichbar mit Facebook**

**Friendica** und **Hubzilla** sind "Social-Media-Cockpits", mit denen Sie auf vielen Hochzeiten tanzen können. Beide Lösungen ermöglichen Ihnen, Beiträge zeitgleich im Fediverse, auf Twitter und Diaspora zu veröffentlichen – also in so ziemlich jedem sozialen Netzwerk außer Facebook (und damit auch Instagram). Ein unschlagbarer Vorteil, wenn Sie wirklich mit allen im Fediverse kommunizieren wollen.

**Misskey** ähnelt Friendica, ist aber bunter und jünger. Auf alles kann man mit Emojis reagieren. Hochgeladene Medien findet man schnell im Drive wieder. Und dank Threads sind auch gut strukturierte Diskussionen möglich.

**Mobilizon** st eine vielversprechende freie Alternative zu Facebook-Events, also ein Veranstaltungskalender mit Interaktionsmöglichkeiten.

**Diaspora** ist eine der ältesten Facebook-Alternativen. Nachteil ist aber, dass es kein ActivityPub nutzt und dadurch vom modernen Fediverse abgeschnitten ist.

Mastodon-Instanz von Digitalcourage: **digitalcourage.social**

#### **Vergleichbar mit Twitter**

Bei **Mastodon** verschicken Sie keine "Tweets", sondern "Tröts" oder "Toots" (Anderswo im Fediverse werden Beiträge Micropost, Status, Note oder einfach Post genannt.). Die Länge eines Tröts ist i.d.R. auf 500 Zeichen beschränkt. Die Mastodon-Community legt großen Wert auf einen freundlichen Umgangston und konstruktive Beiträge. Sie können den Empfänger.innenkreis Ihrer Nachrichten einschränken und entscheiden, ob diese von anderen geteilt werden dürfen. Gern gesehen sind Bildbeschreibungen, die der Barrierefreiheit dienen. Mit einem Mastodon-Profil können Sie Teilnehmer. innen aller Fediverse-Dienste folgen, die ActivityPub sprechen, also z.B. Pleroma, Peer-Tube, Pixelfed, Friendica, Misskey und Hubzilla.

**8 9 Pleroma** ähnelt Mastodon. Auf Pleroma-Instanzen können Beiträge typischerweise 5.000 Zeichen lang sein. Pleroma-User.innen können anderen Fediverse-Wesen folgen und umgekehrt.

**GNU Social** war eine der ersten freien Twitter-Alternativen. Leider ist der Dienst nicht zu allen hier genannten Fediverse-Diensten kompatibel, weil er das ActivityPub-Protokoll (noch) nicht einsetzt.

#### **Vergleichbar mit Instagram**

**Pixelfed** ist die "fediversische" Antwort auf Instagram: Werbefrei, ohne verzerrende Algorithmen, mit Fotofiltern und starker Privatsphäre. Probieren Sie es aus, wenn Sie ein visueller Typ sind!

#### **Vergleichbar mit YouTube**

**PeerTube** ist ein trackerfreies Videoportal mit globaler Suche, guten Wiedergabelisten und Peer-to-Peer-Streaming, auch live. Eine Suchmaschine über viele PeerTube-Instanzen hinweg gibt es auch: *PSepiaSearch.org.* 

#### **Vergleichbar mit Soundcloud**

**Funkwhale** ist wie PeerTube, aber nur für Audio. Also interessant für Musikbegeisterte, Hörbuchlauschende, Podcaster.innen und andere Ohrenmenschen.

#### **Vergleichbar mit Reddit**

News-Junkies, die Reddit oder HackerNews nutzen, werden **Lemmy** lieben. Hier kann man Links mit anderen teilen und über Inhalte diskutieren. Dieser gemeinschaftliche Nachrichtenkonsum macht Lemmy zu einem sogenannten Social-News-Aggregator.

digitalcourage.de/fediverse

### Schritt 2: Instanz wählen

Haben Sie sich für eine Plattform entschieden, müssen Sie eine Instanz auswählen. Während Twitter und andere Social-Media-Kanäle gewöhnlich über eine zentrale Website gesteuert werden, besteht der Witz des Fediverse darin, dass das Netz über viele verschiedene und voneinander unabhängige Server gebildet wird. Diese Server oder Instanzen haben je einen eigenen Namen und bilden den "Heimathafen" ihrer jeweiligen Nutzer.innen.

Lassen Sie sich von der großen Auswahl nicht einschüchtern. Sie können sich später immer noch umentscheiden.

Digitalcourage hat sich für **Mastodon** als Heimathafen-Plattform entschieden. Deshalb bezieht sich unsere Anleitung auf diese Instanz.

Sie möchten jetzt endlich loslegen? Gut! Auf der offiziellen Projektwebsite ejoinmastodon.org finden Sie leicht eine Instanz in der passenden Sprache und inhaltlichen Ausrichtung. Alternativ können Sie auf *Pinstances.social* fündig werden.

**TIPP 1:** Obwohl alle Fediverse-Instanzen grundsätzlich mit allen anderen Instanzen Nachrichten austauschen können, ist es wichtig, die Heimat-Instanz, bei der Sie Ihr Konto anlegen wollen, reflektiert zu wählen; denn Sie wollen

für Sie relevante Inhalte bekommen. Außerdem legt jede Instanz bestimmte Regeln fest und diese sollten zu Ihnen passen.

Jede Instanz hat auch eigene Methoden, um innerhalb der gesetzlichen Vorgaben das richtige Gleichgewicht zwischen Redefreiheit und Schutz vor Hassrede zu finden. Dafür sorgt idealerweise ein Moderationsteam, aber es liegt vor allem an den User.innen selbst. Auch das kann ein Entscheidungskriterium für Sie sein bei der Wahl Ihrer Instanz.

**TIPP 2:** Manchmal lassen Instanzen keine neuen Registrierungen mehr zu. Es kann daran liegen, dass sie bereits ausgelastet sind oder es gerade einen großen Ansturm gibt, z.B. weil Facebook seine AGB verschärft hat. Oder weil mal wieder ein Multimilliardär auf Social-Media-Dienstleister-Shoppingtour geht. Suchen Sie sich eine andere Instanz. Es gibt ja mehr als genug.

### Was Sie im Mastodon-Heimathafen von Digitalcourage erwartet:

Der Mastodon-Account bei Digitalcourage kostet einen Euro pro Monat. So kann der Server langfristig erhalten werden und mit den steigenden Anforderungen wachsen. Digitalcourage erforscht hier den modernen Social-Media-**Diskurs** 

Dafür wurde die maximale Länge pro Tröt auf 1.024 Zeichen erhöht. Anders als in Mastodon vorgesehen, werden keine IP-Adressen gespeichert. **Menschen, die sich unsicher in der öffentlichen Kommunikation fühlen, sollen darauf vertrauen können, dass alle freundlich miteinander umgehen.**

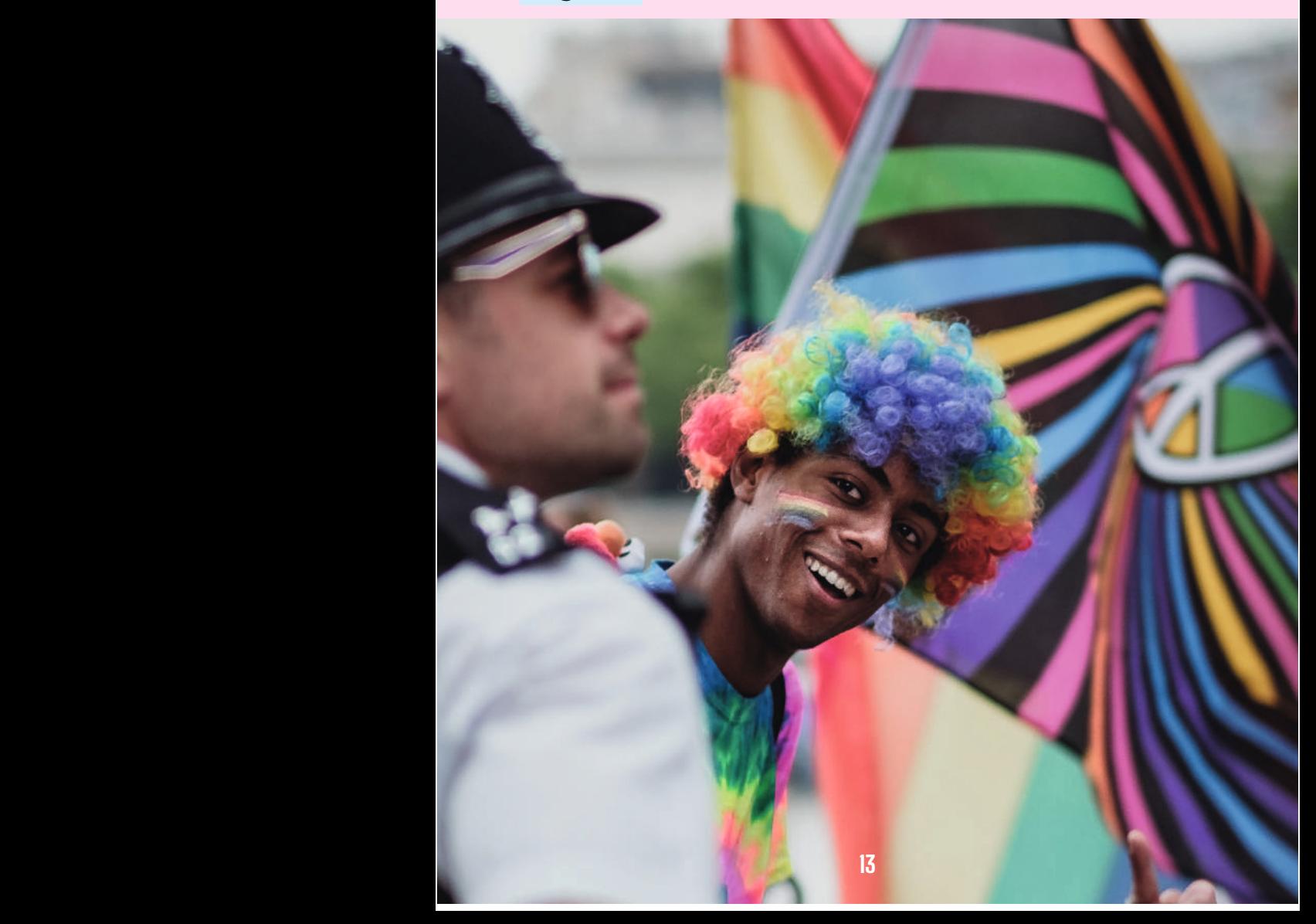

### Schritt 3: Mastodon-Account anlegen und im Smartphone einrichten

Um das Fediverse aktiv zu nutzen, brauchen Sie mindestens eine Identität. Das ist ein User-Profil auf einer Instanz. Man nennt es auch Benutzer.innenkonto oder kurz Account. Damit Sie sich auf Ihrer Wunschinstanz registrieren können, brauchen Sie einen Usernamen, eine E-Mail-Adresse und ein selbst gewähltes Passwort. Ein Username ist immer an die "Heimatinstanz" gebunden, er besteht aus zwei Teilen: dem Usernamen und dem Instanznamen, jeweils mit einem @ davor.

#### Username <u>Instanz</u>

Beispiel: @freiheit@digitalcourage.social ist der Account auf digitalcourage.social, den die IT-Admins und Moderator.innen gemeinsam nutzen, um die Benutzer.innen von digitalcourage.social zu unterstützen.

**Tipp:** Ihr Username ist auf Ihrer Wunschinstanz bereits vergeben und Sie hängen sehr an ihm? Probieren Sie es auf einer anderen (sorgfältig ausgewählten) Instanz, die Ihnen zusagt.

Sie können Mastodon überall browserbasiert nutzen. Für Smartphones und Tablets gibt es Apps. Wir empfehlen auf Android-Geräten Tusky und auf iOS-Geräten Metatext. Wer eine App sucht, die Twitter und Mastodon in einer Timeline darstellt, kann unter Android Twidere nutzen. Diese App kann aber leider keine Umfragen darstellen.

Tröten, folgen, favorisieren, boosten (das Fediverse-Pendant zum Teilen/Retweeten) sollte für Twitter-erfahrene Nutzer.innen ein Klacks sein.

### Schritt 4: Crossposting mit der Social-Media-Bridge

Sie wollen Mastodon erst mal ausprobieren? Kein Problem. Sie müssen ja nicht gleich ihre Accounts bei Facebook, Twitter und Co. kündigen.

Wenn Sie Posts nicht doppelt schreiben möchten, gibt es zumindest für Twitter eine Lösung: Richten Sie eine Weiterleitung von Twitter zu Mastodon und/oder umgekehrt ein. Im Browser geht das ganz einfach mit dem Twitter-Mastodon-Crossposter. Der quelloffene Dienst spiegelt Ihre Tweets von einer Plattform zu anderen.

Eine solche Social-Media-Bridge ist ein Dienst, der Ihre Tweets ins Fediverse überträgt und Ihre Tröts zu Twitter, wenn Sie wollen. Zitate, Retweets und Antworten bleiben aber normalerweise auf die jeweilige Plattform beschränkt. Doch Social Media ist keine Einbahnstraße, sondern lebt

vom Diskurs (▶ S. 16 ff.). Nutzen Sie Ihren Mastodon-Account auch während der "Probezeit" regelmäßig aktiv. Sonst betreiben Sie einen unattraktiven Zombie-account, der zwar dauernd plappert, aber für Antworten, Rückfragen oder Kritik nicht erreichbar ist.

Posten Sie auch deshalb auf Mastodon, damit Ihnen Menschen folgen können, die die Twitter-AGB nicht akzeptieren wollen.

#### **So funktioniert es:**

- **1.** Loggen Sie sich in einem Fenster auf Twitter ein.
- **2.** Loggen Sie sich in einem zweiten Fenster parallel in Ihre Mastodon-Instanz ein. Öffnen Sie außerdem die Seite Pcrossposter.masto.donte.com.br oder Pmoa.party/ und klicken Sie dort die Buttons "Twitter" und "Mastodon" an, um die erbetenen Rechte zu gewähren.
- **3.** Wählen Sie "Optionen" aus, um Ihre Accounts zu synchronisieren. Sie können wählen zwischen "Mastodon zu Twitter", "Twitter zu Mastodon" oder beiden Möglichkeiten.
- **4.** Aktualisieren Sie die Einstellungen. Ab jetzt wird alles, was Sie im einen Dienst schreiben, an den anderen geschickt. Wir empfehlen, Mastodon als Hauptinstanz zu nutzen und Twitter nur als Zweitmedium. So verfallen Sie nicht ungewollt in alte Gewohnheiten und verlieren Mastodon dabei aus den Augen. Ziel ist es, sich die

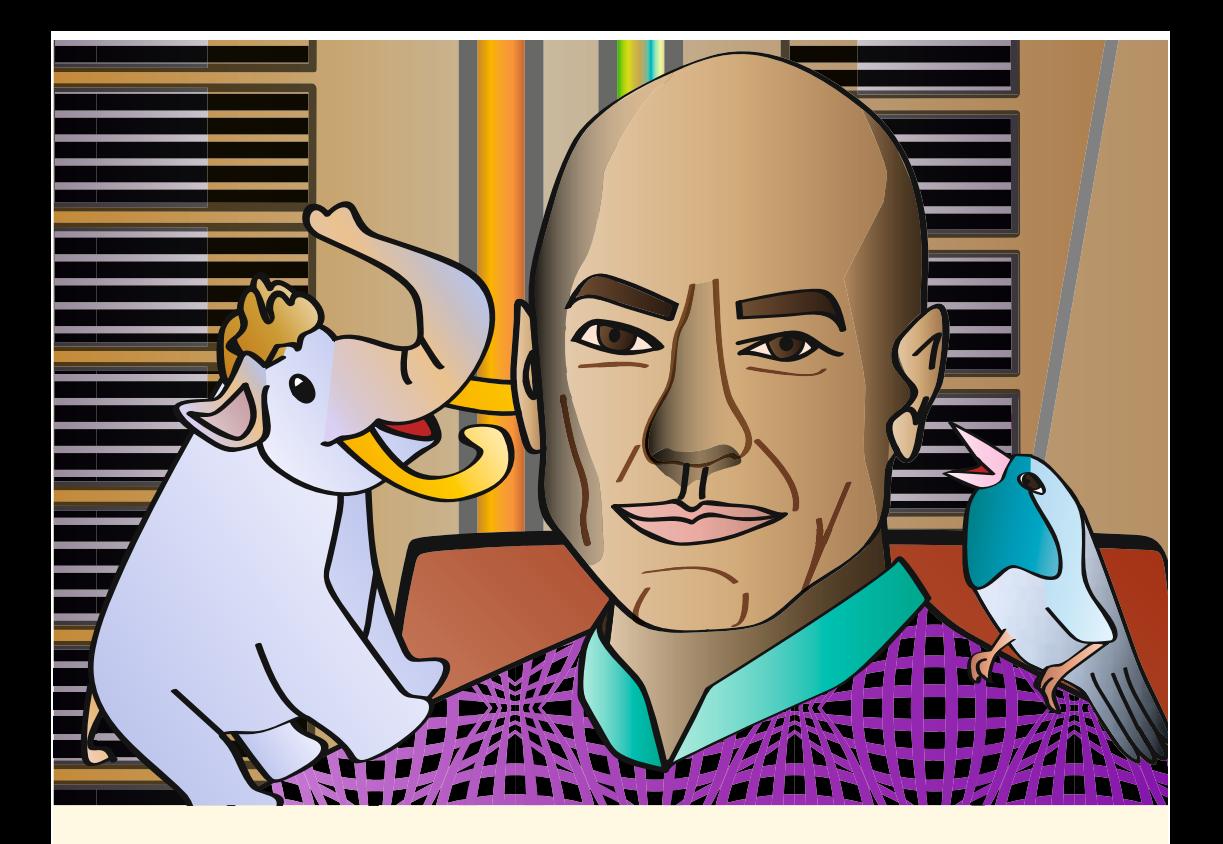

meiste Zeit im Fediverse aufzuhalten und nur noch bei Twitter einzuloggen, um Fragen zu beantworten.

Wenn Sie ausschließlich über Ihr Smartphone tröten bzw. twittern, können Sie statt einer Weiterleitung auch eine App nutzen, die beide Kanäle mit einem Schlag füttert, z.B. die freie App Twidere, die auch im freien App-Store F-Droid angeboten wird. So haben Sie beide Plattformen gleichermaßen im Blick. Nachteil ist allerdings, dass Twitter regelmäßig Schritte unternimmt, um es solchen Drittanbieter-Apps schwer zu machen. Es kommt dadurch hin und wieder zu Komplikationen, die sich manchmal nicht so schnell lösen lassen.

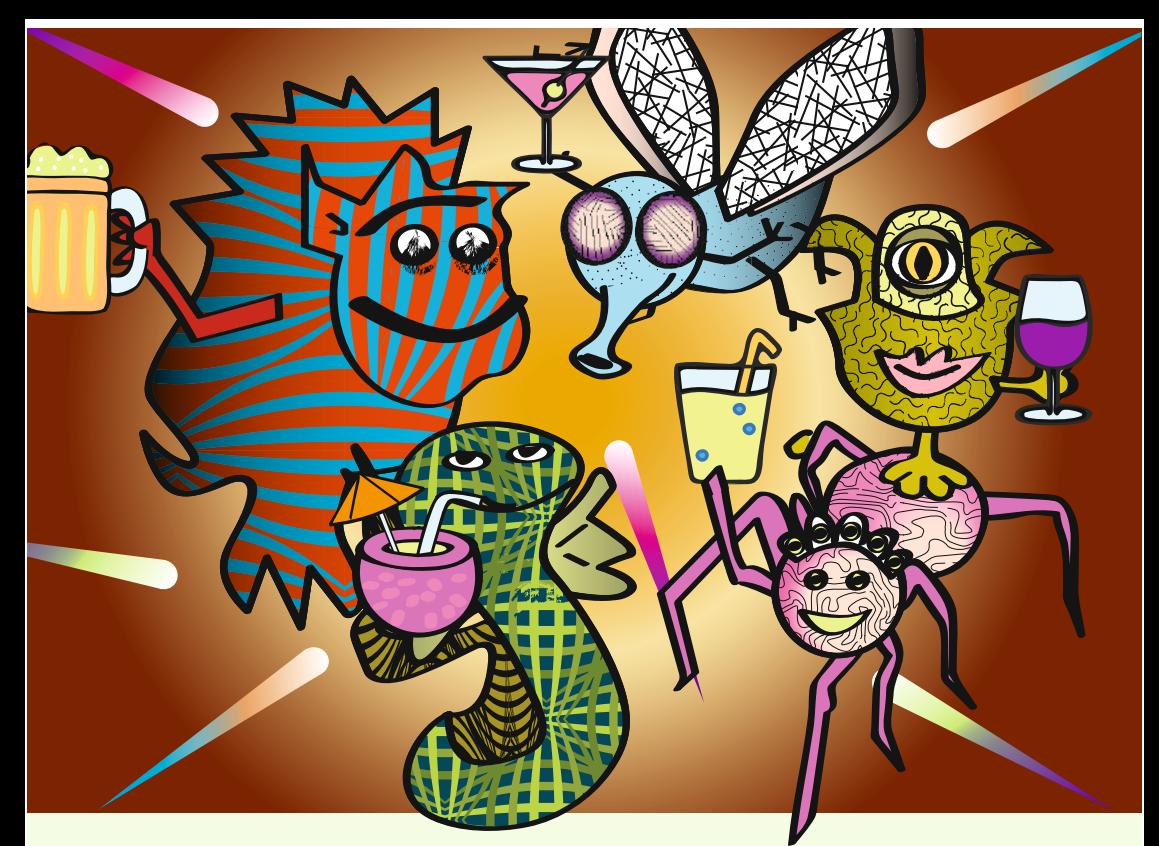

### Schritt 5: Los gehts

Es ist wie bei einer Party: Sie haben das Gefühl, alle kennen sich, nur Sie sind fremd. Doch das legt sich schnell. Nach der Registrierung zeigt Ihnen Ihre Mastodon-Instanz eine Reihe beliebter Accounts an, denen Sie folgen können. Im Menü (**≡**) unter "Entdecken" und "für dich" können Sie sich das auch später noch ansehen. Wenn Sie die ersten interessanten Accounts gefunden haben, geht es meist recht schnell Beobachten Sie Ihre Timeline, stöbern Sie in der lokalen oder föderierten Zeitleiste oder schauen Sie sich an, wem die anderen so folgen, mit wem sie interessante Dialoge führen oder kontrovers diskutieren.

Um einem Account zu folgen, geben Sie am besten die komplette Kennung in das Suchfeld (meist oben links) ein. Für Digitalcourage wäre das z.B. "@digitalcourage@ digitalcourage.social". Sie können ein Fediverse-Profil auch direkt besuchen z.B. unseres:

digitalcourage.social/@digitalcourage

Machen Sie sich mit den Community-Regeln Ihrer Instanz vertraut. Einige haben z.B. Vorgaben zu Crossposting, Bildbeschreibungen oder Inhaltswarnungen. Viele Instanzen haben aktive Moderationsteams, denen Sie folgen können.

Außerdem lohnt es sich, den Unterschied zwischen öffentlichen, ungelisteten, nur den Followern angezeigten und privaten Posts zu ergründen:

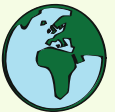

**öffentlich:** Alle können den Post sehen, er erscheint in verschiedenen Timelines.

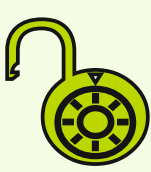

**ungelistet:** Der Post erscheint nicht in der öffentlichen Timeline, ist aber sichtbar für alle, die Ihnen folgen oder den Direktlink haben.

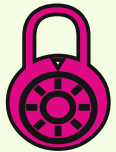

**Nur Folgende:** Die Nachricht kann von Ihren Follower.innen nur angesehen, aber nicht geboostet werden.

**Direktnachrichten** gehen nur an den angeschriebenen Account, funktionieren aber innerhalb verschiedener Instanzen möglicherweise nicht sauber und sind daher nicht als vertraulich zu betrachten.

### **Das spricht GeGen die herkÖmmlichen AnBieter**

Facebook, Instagram, Twitter, YouTube, Soundcloud, TikTok und wie sie alle heißen, kranken alle an demselben Problem: Sie haben keine offenen Schnittstellen und bilden damit jeweils ein eigenes Universum, in dem sie konkurrenzlose Monopolisten sind. Als Nutzer.in haben Sie bei Missfallen nur zwei Optionen: den Frosch schlucken, sprich dableiben oder die Plattform verlassen und damit die Verbindung zu all Ihren Kontakten verlieren. Das ist ein hoher Preis und tut Ihnen viel mehr weh als dem Plattformbetreiber Ihre Kündigung. Deshalb schluckt man in der Regel lieber den

**20 21**

Frosch. Und den nächsten auch. Und den nächsten dann auch

noch. Und irgendwann hat man sich ans Frösche schlucken gewöhnt. Das nennt man Plattformeffekt. Was bringt es Ihnen auch, zu einem Anbieter zu wechseln, bei dem Sie niemanden erreichen, der für Sie relevant ist?

Bei diesen kommerziellen Anbietern sitzen Sie ständig am kürzeren Hebel. Entsprechend wenig interessieren sich diese Dienste für Ihre Anliegen. Denn Facebook und Co. geht es nicht darum, Ihnen ein gutes Angebot zu machen. Sie wollen Sie möglichst lange auf der Plattform halten, um Ihnen möglichst viel Werbung zu präsentieren und Sie zum Weiterklicken zu animieren.

esonders viele Werbeeinnahmen lassen sich erzielen, wenn ein Inhalt ein besonders hohes , Engagement' auslöst. Wenn also viele Menschen interagieren, z.B. durch ein Like oder ein Share oder eine Antwort oder einen Klick auf  $pinen$  Link  $\rho$ tr.

**Asüße und witzige Inhalte wie Katzenfotos** Sie lösen Likes und Shares aus.

ÂFalschaussagen / Lügen Sie lösen falschen Beifall und berechtigten Widerspruch aus.

ÂHassnachrichten Sie lösen sowohl Zustimmung als auch Solidarisierung mit den Angegriffenen aus.

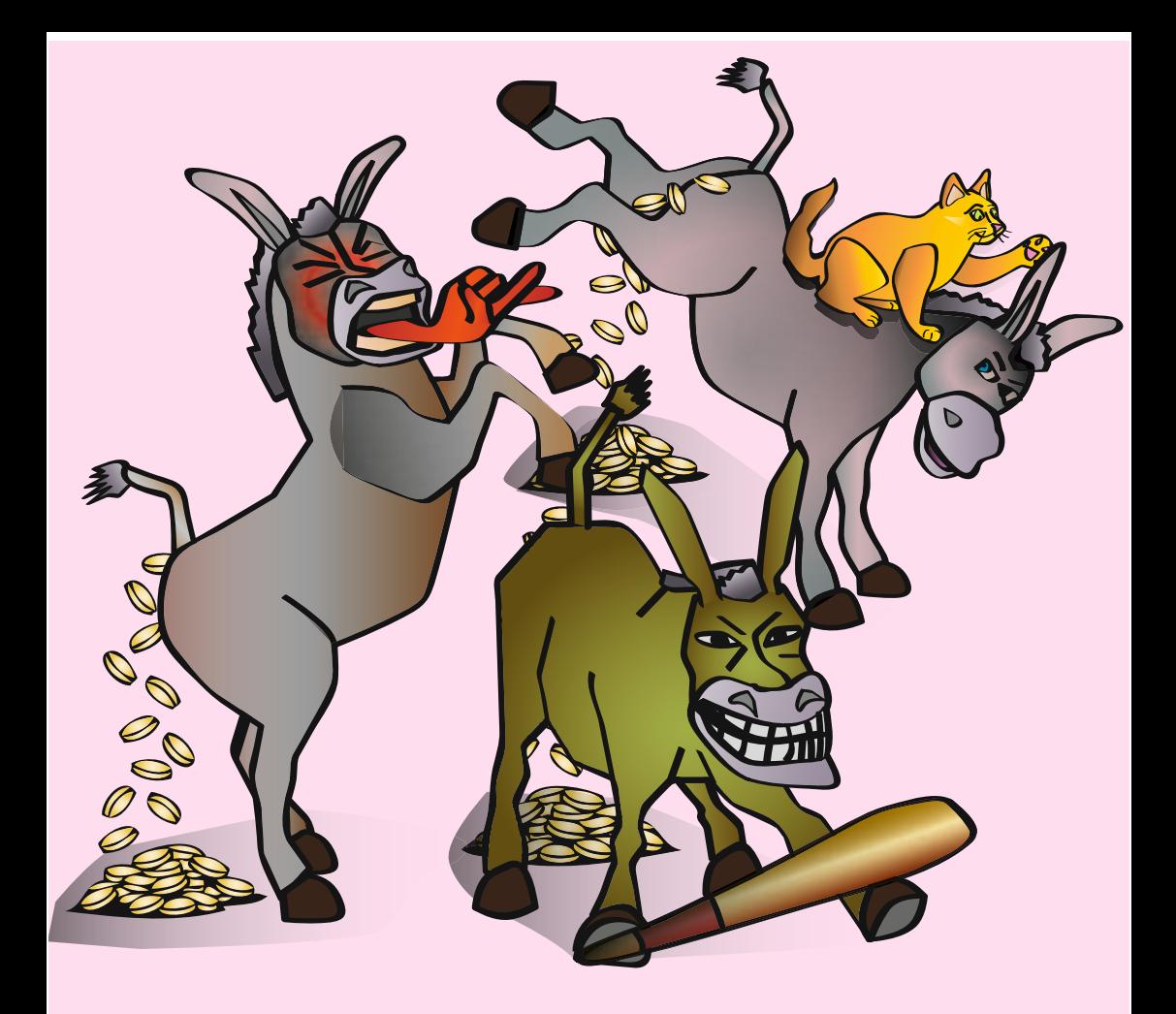

Differenzierte Inhalte, die inhaltlich in die Tiefe gehen, werden oft nur passiv gelesen und führen erheblich seltener zu Interaktion. Deshalb werden solche Inhalte algorithmisch diskriminiert. Während Falschaussagen und Hassnachrichten besonders häufig angezeigt werden, werden Sie von tiefgründigen Botschaften eher "verschont".

Außerdem werden Tracking Profile über Sie angelegt, die mehr über Sie verraten als Ihnen lieb sein dürfte.

### **Raus aus den Social-Media-Silos mit offenen Schnittstellen**

Schon in den 1980er-Jahren und 2011 hat Digitalcourage gemeinsam mit vielen anderen Gruppen Grundregeln für Social-Media-Plattformen entwickelt. Dabei geht es vor allem um Dezentralität und Wahlfreiheit: Jeder Mensch sollte sich die Plattform selbst aussuchen können, und die Plattformen sollen sich miteinander verbinden können. Dazu braucht es offene Schnittstellen.

"Offene Schnittstellen" klingt technisch, ist aber einer der wichtigsten Gründe, warum wir im Fediverse die beste Antwort auf die gesellschaftlichen Probleme hinsichtlich Social-Media sehen. Das Fediverse ist dezentral und unabhängig, große Konzerne haben keine Macht über unsere (Massen-)Kommunikation. Es gibt keinen "Plattformeffekt" mehr.

Mit offenen Schnittstellen haben Sie wieder eine Wahl und mehr Kontrolle. Für den Plattformwechsel werden Sie nicht bestraft. Wenn also Ihr Anbieter Menschenrechtsaktivist.innen blockieren oder Despoten ein Sprachrohr geben sollte, können Sie sich einen anderen Dienst suchen.

**22 23**

### **Das Fediverse –** eine ausbaufähige Basis

ō

du

Das Fediverse ist kein Heilsbringer, aber es ermöglicht uns, die Social-Media-Probleme sinnvoll anzugehen und zu diskutieren. Im Fediverse können wir viel mitgestalten und gemeinsam Lösungen finden. Als beispielsweise vermehrt rechtsextremistische Instanzen auftauchten, haben die anderen Instanzen schnell reagiert und keine Nachrichten mehr mit ihnen ausgetauscht.

Ein paar Probleme müssen allerdings noch gelöst werden: Wenn zum Beispiel eine Plattform einen Dienst anbietet, den es bei anderen nicht gibt, können bestimmte Inhalte verloren gehen.

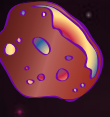

NANG NGA KABUPATÈNG NGA KALENDARY THE REAL PROPERTY OF THE REAL PROPERTY OF THE REAL PROPERTY. NATURAL SENDERANG KEMBERANGAN SENDERANG KEMBERANGAN SENDERANG KEMBERANGAN SENDERANG KEMBERANGAN SENDERANG KEMB<br>SENDERANG SENDERANG SENDERANG SENDERANG SENDERANG SENDERANG SENDERANG SENDERANG SENDERANG SENDERANG SENDERANG <u>TAN ANG PANGANGAN AN</u> THE REAL PROPERTY OF THE REAL PROPERTY OF THE REAL PROPERTY OF THE REAL PROPERTY. Es gibt keine globalen Benutzernamen. Die dazugehörigen benutzen der die dazu gehörigen benutzen die dazu gehö Instanz muss immer mitangegeben werden. Offene Schnittstellen garantieren garantieren garantieren und der Entstehen und der Entstehen und der Entstehe<br>Die Schnittstellen gegenstellen und der Entstehen und der Entstehen und der Entstehen und der Entstehen und de Hass draußen bleiben. Auch Extremist.innen und Rüpeln steht es frei, Instanzen im Fediverse anzubieten und zu nutzen. Aber innerhalb der Erstelnen Augenst der Ersten und Augenst der Ersten und Augenst der Ersten und Augenst der höhe diskutiert – auch mit den Beitreibenden Beitreiben

licht auch Ihnen als Nutzer.in den gesellschaftlichen Diskurs mitzugestalten, gemeinsam Antworten zu fi nden und so das Fediverse weiterzuentwickeln.

## **Die Autor.innen**

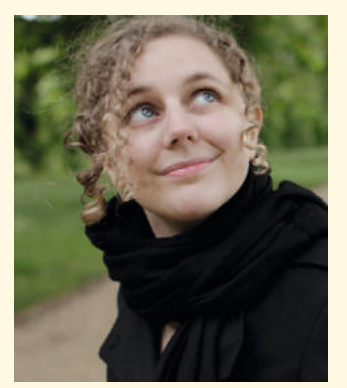

**Leena Simon** ist Netzphilosophin (M.A.) und IT-Beraterin. Sie beschäftigt sich mit digitaler Mündigkeit und Technikpaternalismus. Sie arbeitet für Digitalcourage e.V. und kooperiert mit dem Anti-Stalking-Projekt in Berlin.

**Ihr Ziel:** Menschen befähigen, Verantwortung über ihre digitale Kommunikation zu übernehmen.

**Kontakt:** info@muendigkeit.digital muendigkeit.digital

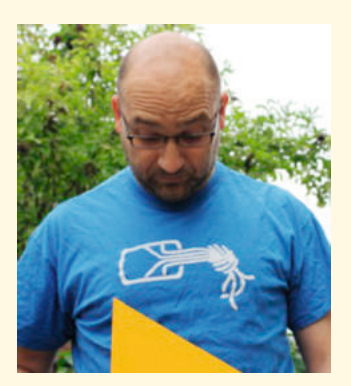

**Christian Pietsch** ist Diplom-Computerlinguist und arbeitet in der IT-Abteilung einer Hochschulbibliothek. In seiner Freizeit sorgt er dafür, dass bei Digitalcourage e.V. der Bereich " Swarm Support" rundläuft. Er bietet also mit dem Verein

Dienste für die Öffentlichkeit an; z.B. CryptPad, GitLab, Mastodon, Nuudel, PeerTube und Tor.

digitalcourage.de/swarm-support

**Fediverse:** @chpietsch@digitalcourage.social

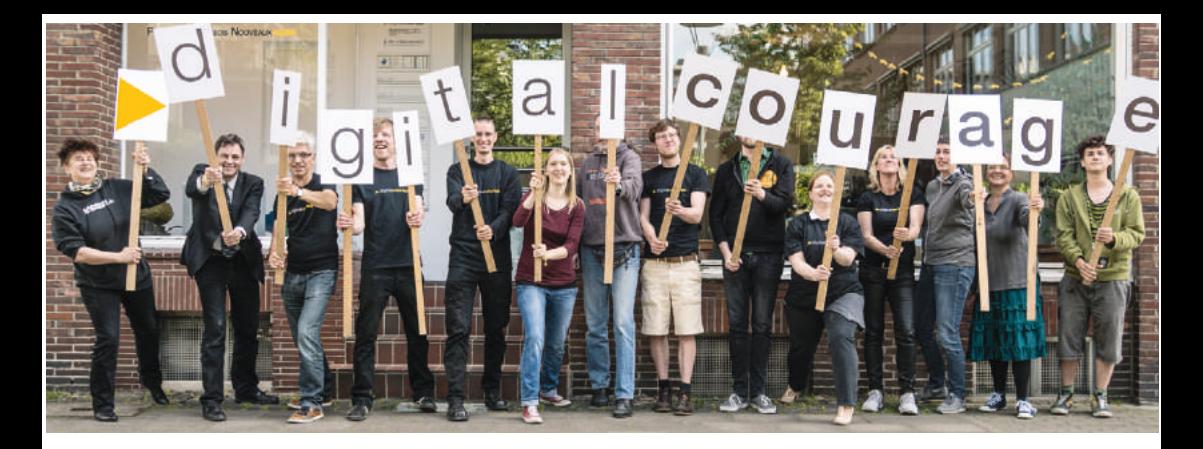

#### Die KURZ&MÜNDIG-Reihe wird herausgegeben von:

digitalcourage e.V. engagiert sich seit 1987 für Grundrechte, Datenschutz und eine lebenswerte Welt im digitalen Zeitalter. Wir sind technikaffin, doch wir wehren uns dagegen, dass unsere Demokratie " verdatet und verkauft" wird. Seit 2000 verleihen wir die BigBrother-Awards. Digitalcourage ist gemeinnützig, finanziert sich durch Spenden und lebt von viel freiwilliger Arbeit.

Mehr zu unserer Arbeit finden Sie auf adigitalcourage.de und a<sup>p</sup>bigbrotherawards.de

#### In der KURZ&MÜNDIG-Reihe sind bisher erschienen:

#### 01 **Digitale Mündigkeit**

- 02 **Datenschutzrechte in Schulen durchsetzen**
- 03 **Faire Websites**
- 04 **Leitlinien für digitale Bildung in Schulen**
- 05 **Uploadfilter**
- 06 **Stalking, Hass, Kontrolle**
- 07 **Homeoffice**
- 08 **Digitale Bildungsangebote selbst erstellen**
- 09 **Digitale Angiffe im Büro**
- 10 **Digitale Sicherheit für Frauenhäuser**
- 11 **Versammlungsfreiheit**
- 12 **Nichts zu verbergen?**
- 13 **Apps selbst prüfen und bewerten**
- 14 **Überwachung in China**
- 15 **Solidarität im Netz**
- 16 **Fediverse. So geht Social Media**

Erhältlich unter: *P*digitalcourage.de/kum

### **gemeinsam, dezentral und demokratisch**

 $\overline{\mathbf{o}}$ 

 $\sigma$ 

#### **für einen gesellschaftlichen Diskurs in sozialen Medien**

**Digitalcourage e.V.** Marktstraße 18 | 33602 Bielefeld mail@digitalcourage.de | digitalcourage.de T: +49 521 1639 1639

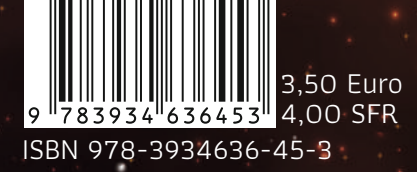

 $\bm{\Omega}$ 

digitalcourage ISBN 978-3934636-45-3 k&m 16 Fediverse